## Design of the NEESgrid data acquisition system

Paul Hubbard April 23, 2003

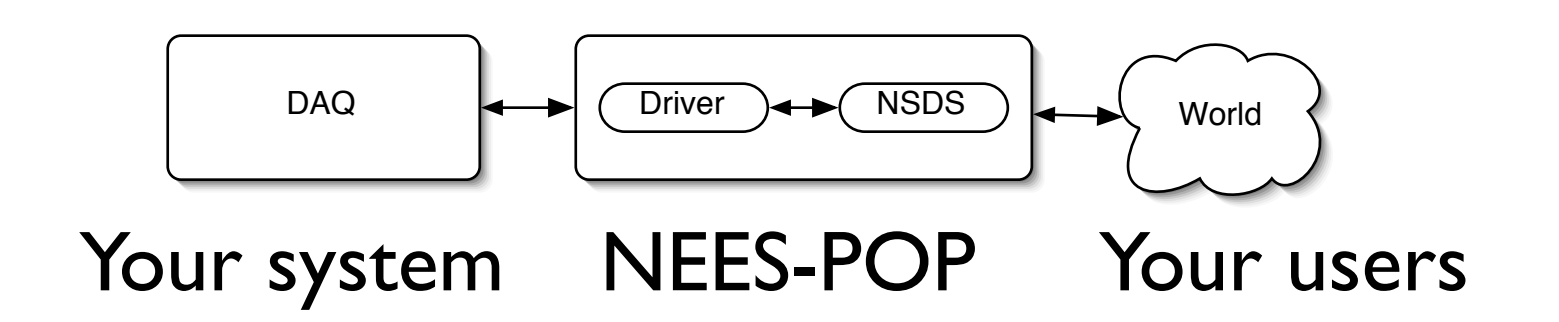

#### Architecture and dataflow

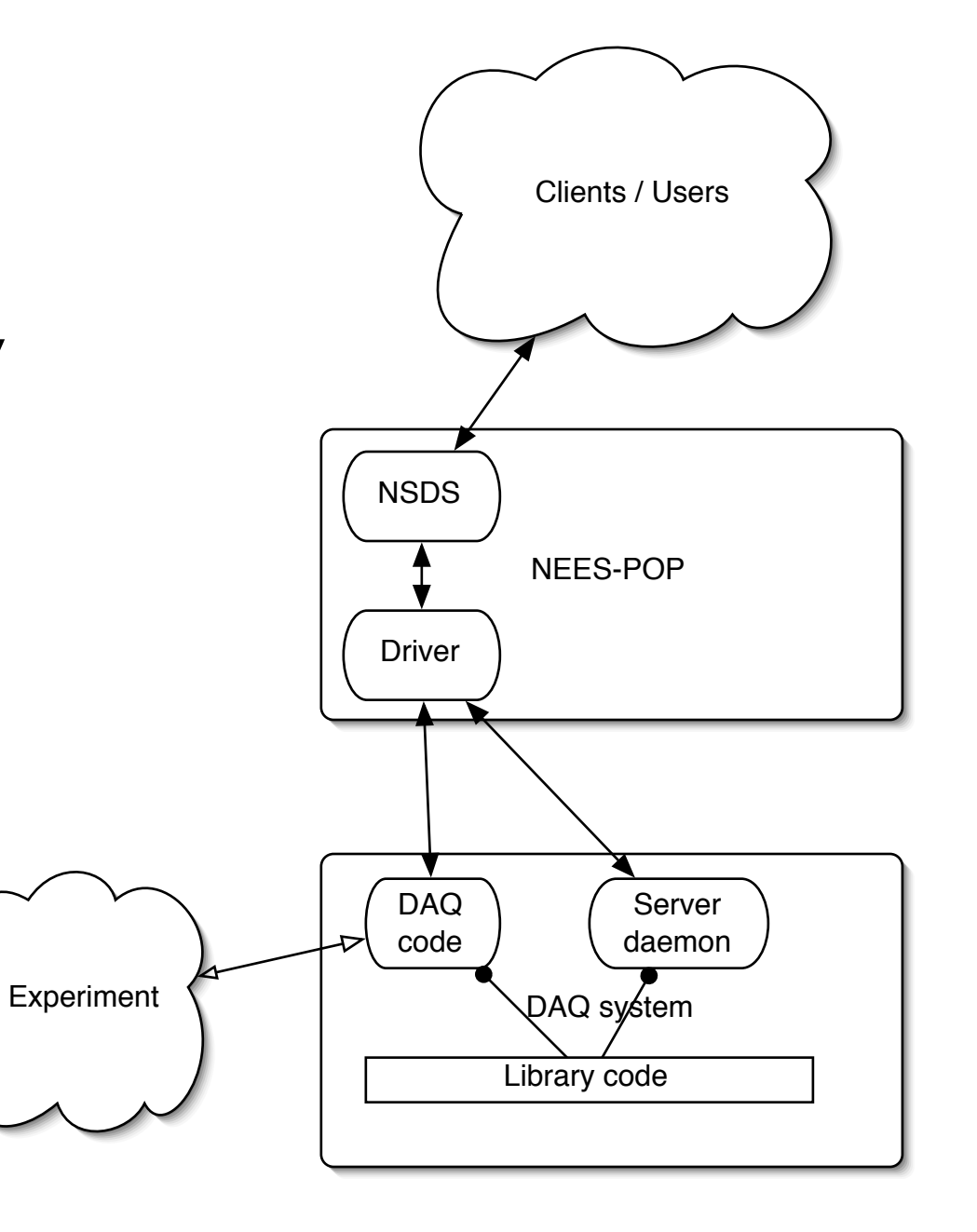

## Design Principles

- Assume that sites have or will build their own customized DAQ system
	- We will not provide a turnkey solution; we do provide a reference implementation in LabVIEW
	- Our code should drop into yours with minimal effort: small modules
	- Minimize impact on the existing system

# Design Principles 2

- DAQ code should not know or notice if network is up or down
	- Auto reconnect logic is our problem, not yours
	- Small buffers in the driver
- Simple protocol that's easy to emulate
	- Code included does so: DI-194 DAQ, fake\_daq
- Include examples and testing code

# Terminology

- NSDS NEESgrid Streaming Data Server. Java-based app, runs on the NEES-POP, central to the design.
- NEES-POP Linux PC, onsite, that runs the NEESgrid collaboration code
- NSDS driver C code, running on the NEES-POP, to mediate between the NSDS and the DAQ code. Rewrite for other DAQs.

#### Minimum requirements for running and testing the DAQ code

- LabVIEW DAQ system
	- Requires  $v6.1$  and Internet Toolkit ( $\sim$  \$2,500)
	- Tested on MS Windows (2k and XP). Linux testing in progress: caveats apply to driver support. UEI DAQ, etc.
		- PCI 6036E, DaqPad 6052E, 6070E
- NEESgrid DAQ code (see http://www.mcs.anl.gov/neesgrid/ daq-install-instructions.pdf)
- NEES-POP or other unix box to run the driver code. (http:/ /www.mcs.anl.gov/neesgrid/driver-install-instructions.pdf
- NSDS (on NEES-POP) or simulator (on DAQ PC)

#### Architecture and dataflow

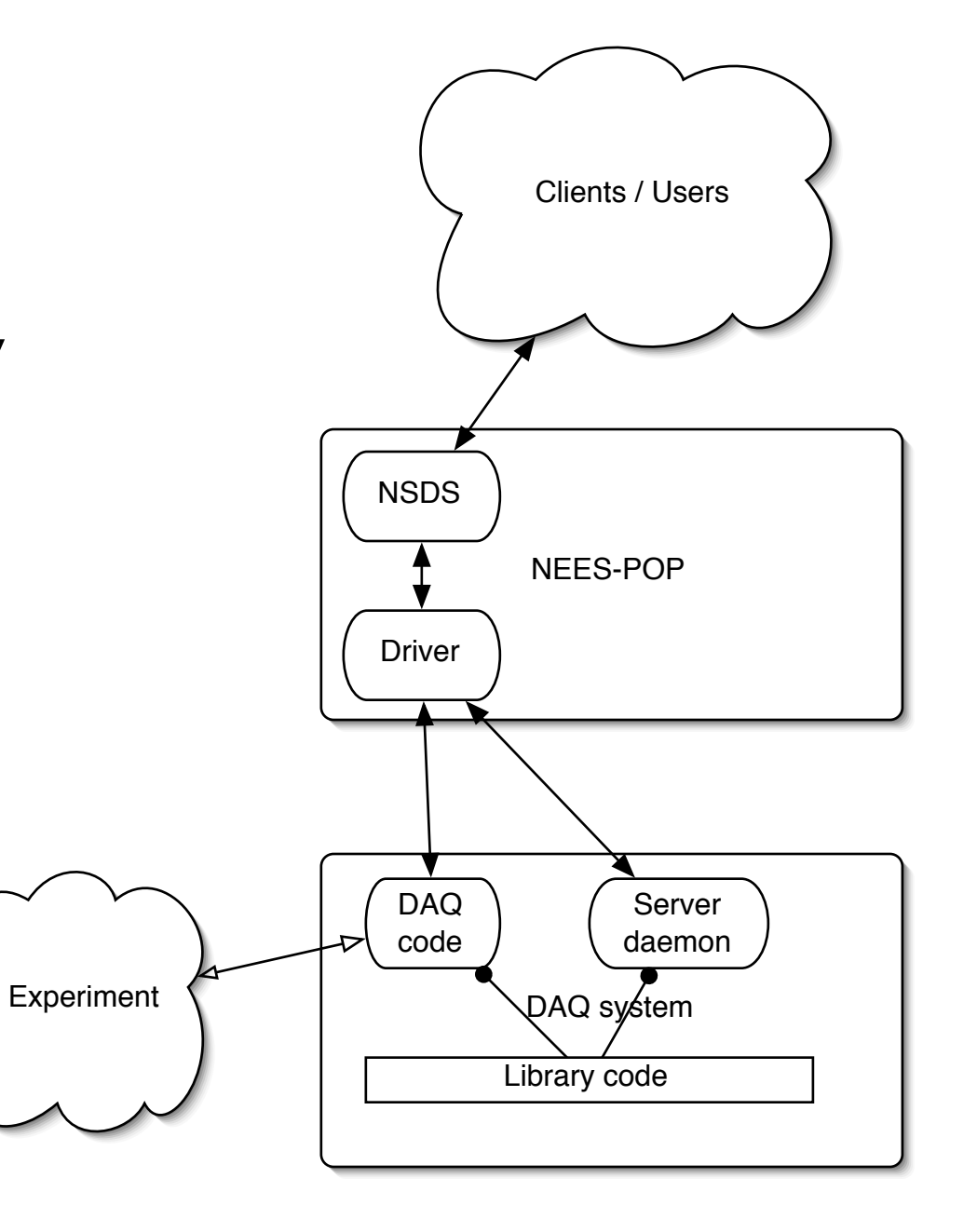

#### Normal configuration

• This slide shows the detailed internals on the NEES-POP and DAQ machines.

**Notes** 

- Code provided to save to disk and upload via FTP in a standard ASCII format (Tabdelimited with header)
- Server daemon establishes the data connection but does not touch it otherwise

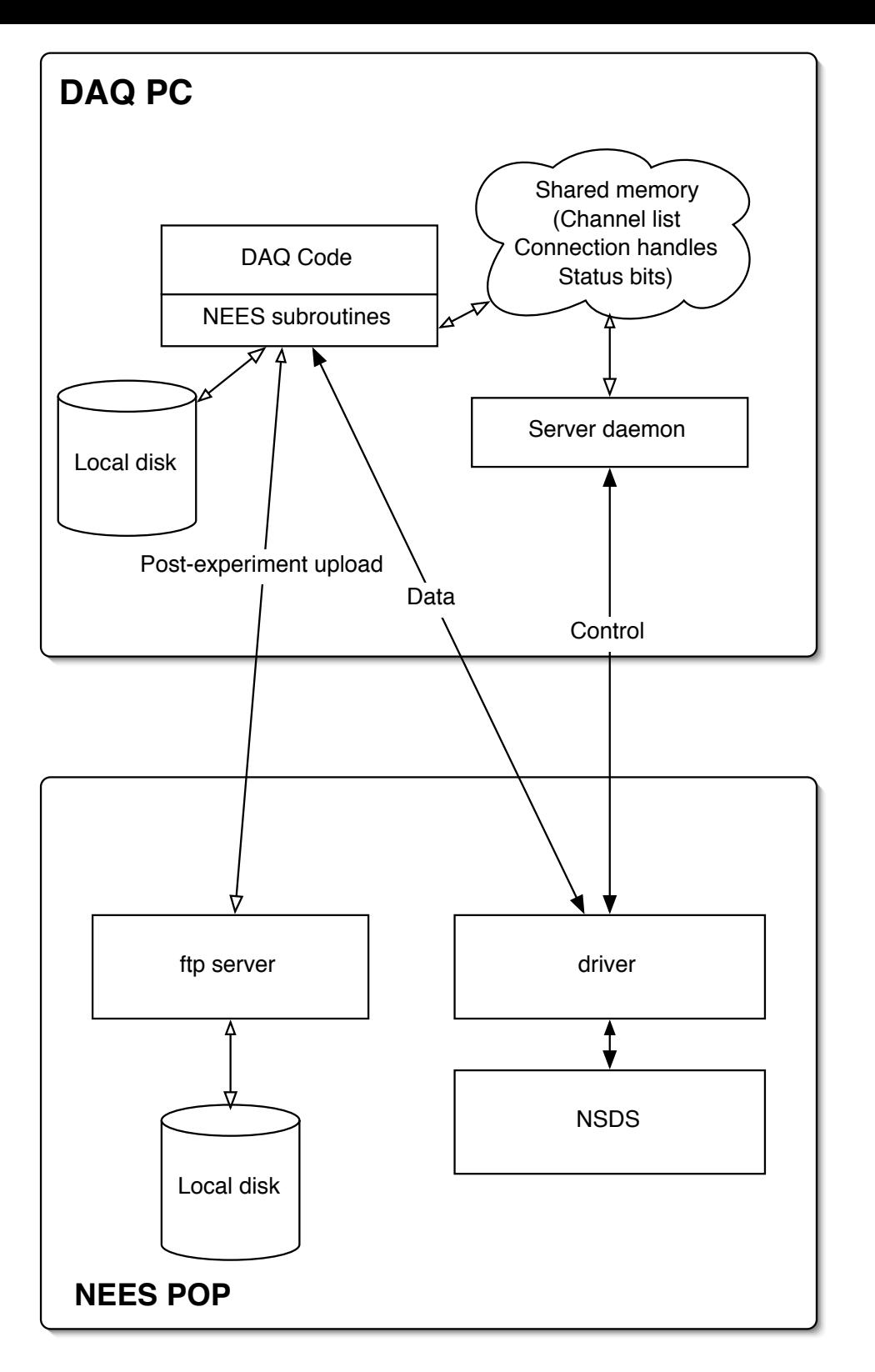

### Example data file

Event ID: 19364841J12 Active channels: ACH1,Temp Sample rate: 200.000000 Channel units: V,Deg C

Time ACH1 Temp 2003-01-24T15:42:02.73399 -0.700531 27.603149 2003-01-24T15:42:02.75000 -1.961975 27.587891 2003-01-24T15:42:02.75500 2.678223 27.618408

### Example NSDS stream

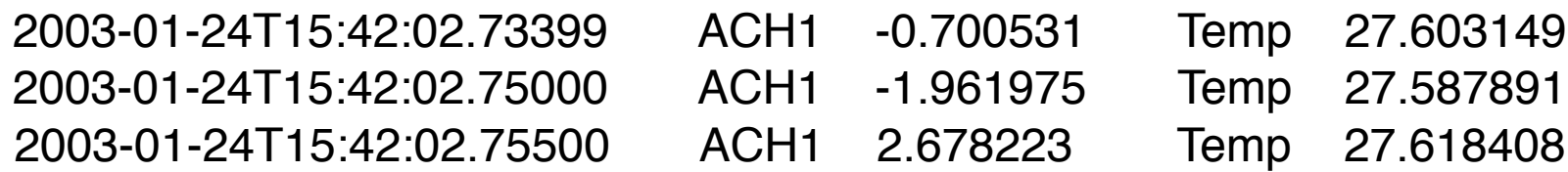

#### Testing with the NSDS simulator

- Same design, but now NSDS is simulated in LabVIEW on the DAQ PC.
	- Verify the driver and network
	- No need to have CHEF available to see data plots
- Code supplied includes:
	- Simple single-channel subscribe and plot
	- Stress test subscribe to all, no plotting
	- Subscribe and plot all
- This is how I normally develop

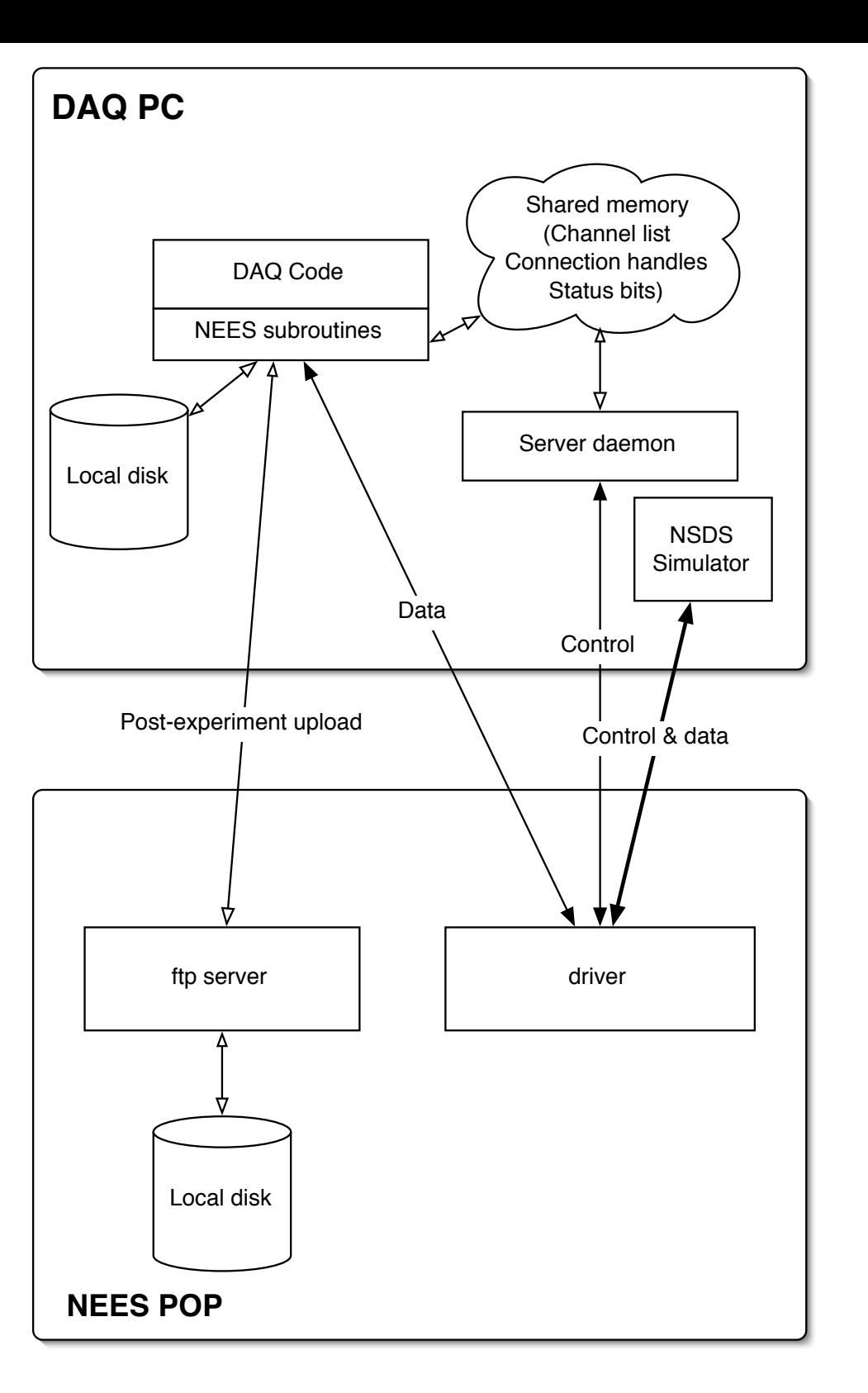

## Misc Notes

- Separate TCP connections for control and data (ports 55055 & 55056 by default)
	- Control is bidirectional, data is unidirectional (DAQ -> world)
	- Driver <-> NSDS connection on 42420/1
- Commands are sent by the NSDS and answered by 'server daemon' on the DAQ PC.
- Data streams from the DAQ, via the driver, thence to the NSDS

### Driver details

- Main function is to *initiate* and maintain connections
- Main loop
	- Connect to DAQ
	- Connect to NSDS
	- Forward on both channels until a TCP error occurs
	- Responds to NSDS's initial ID request; ID is configurable via the command line
- POSIX C, pthreads, runs on most Unix variants
- Source code is heavily Doxygen-documented; see the html subdirectory for the results.

## DAQ on other platforms

- Not everyone runs LabVIEW for DAQ
- Read 'NSDS-Driver Protocol' document and decide if you want to use it or rewrite the driver (http://www.mcs.anl.gov/neesgrid/)
- Example source code in C:
	- fake\_daq (in nsds-driver package)
	- neesdaq (DI-194, in nees-di package)
- All source code has Doxygen docs included

## Where To Go From Here

- http://www.mcs.anl.gov/neesgrid
	- Pointers to CVS, mailing list, MUD
	- PDF docs
	- Bugzilla
- http://www.ni.com/labview
- phubbard@anl.gov